# **KRAMER**

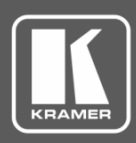

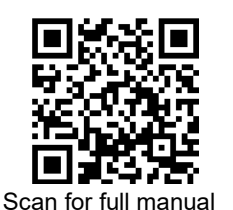

## VP‑424C Quick Start Guide

This guide helps YWOU install and use your **VP**‑**424C** for the first time.

Go t[o www.kramerav.com/downloads/VP-424C](http://www.kramerav.com/downloads/VP-424C) to download the latest user manual and check if firmware upgrades are available.

### **Step 1: Check what's in the box**

- $\overline{\mathbf{v}}$ **VP-424C** 4K HDMI/USB-C Scaler **1 Bracket set** 1 Bracket set 1 Quick start guide
- $\overline{\mathbf{v}}$ 1 Power adapter and cord **4 4** Rubber feet
- 
- 

#### **Step 2: Get to know your VP**‑**424C**

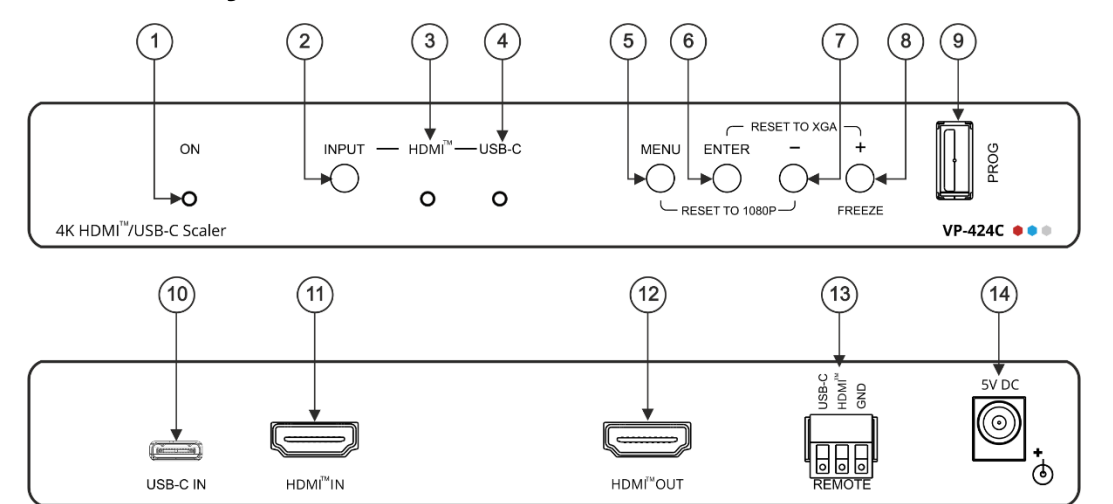

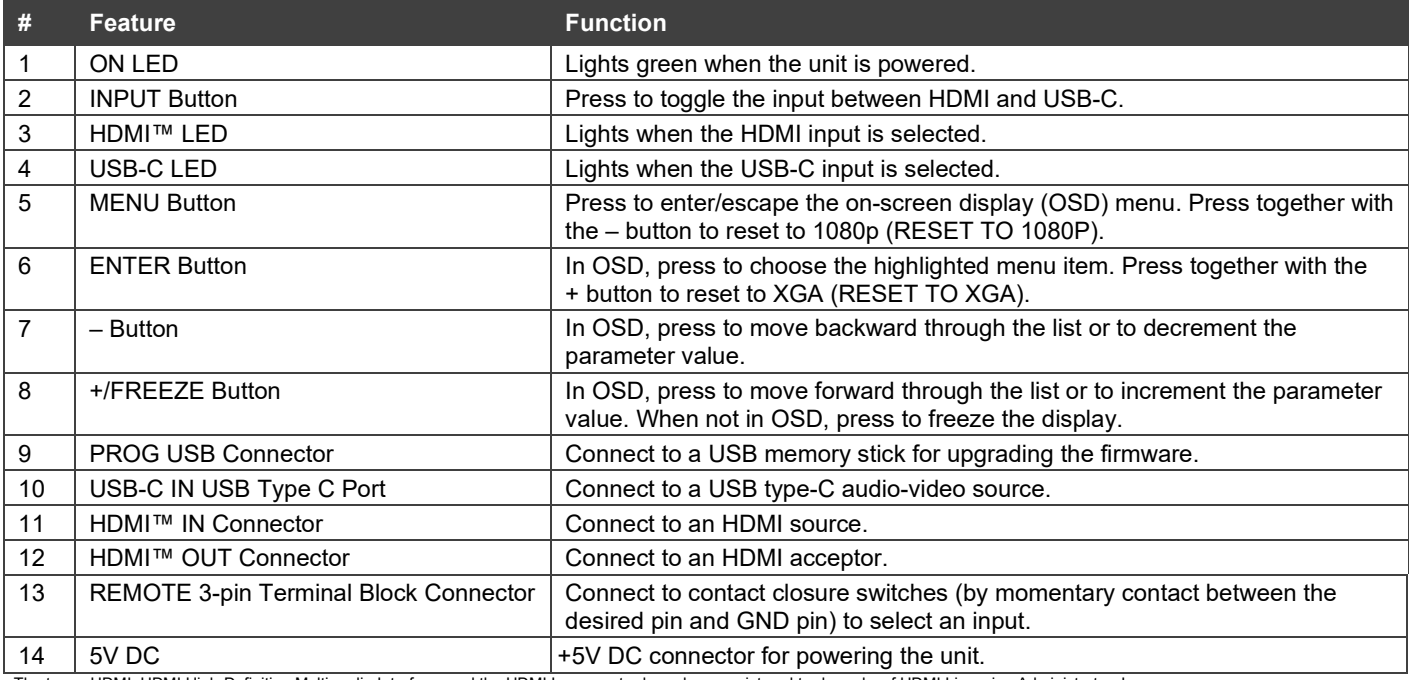

The terms HDMI, HDMI High-Definition Multimedia Interface, and the HDMI Logo are trademarks or registered trademarks of HDMI Licensing Administrator, Inc.

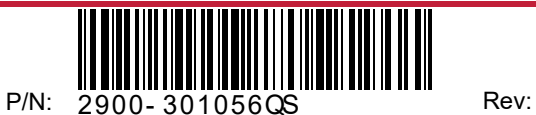

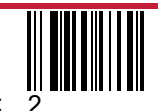

#### **Step 3: Install the VP**‑**424C**

Install **VP**‑**424C** using one of the following methods:

- Attach the rubber feet and place the unit on a flat surface.
- Fasten a bracket (included) on each side of the unit and attach it to a flat surface. For more information go t[o www.kramerav.com/downloads/VP-424C.](http://www.kramerav.com/downloads/VP-424C)
- Mount the unit in a rack using the recommended rack adapter (see [www.kramerav.com/product/VP-424C\)](http://www.kramerav.com/product/VP-424C).
- Maximum mounting height for the device is 2 meters.

### **Step 4: Connect the inputs and outputs**

Always switch OFF the power on each device before connecting it to your **VP**‑**424C**. For best results, we recommend that you always use Kramer high-performance cables to connect AV equipment to the **VP**‑**424C**.

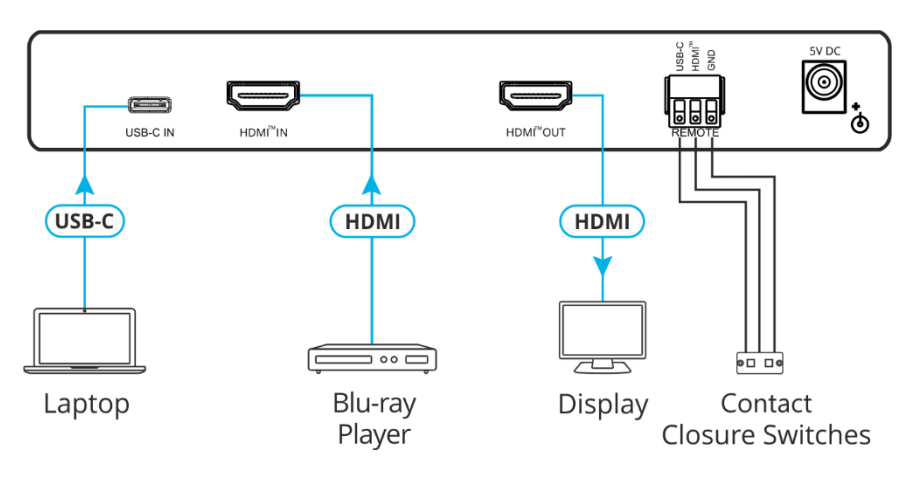

### **Step 5: Connect the power**

Connect the power cord to **VP**‑**424C** and plug it into the mains electricity.

Safety Instructions

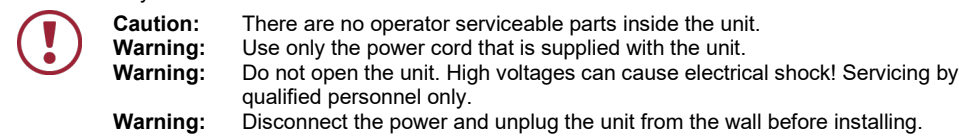

Se[e www.KramerAV.com](http://www.kramerav.com/) for updated safety information

## **Step 6: Operate and control the VP**‑**424C**

#### **Select the input via the following options:**

- Press the front panel INPUT button.
- Use the contact closure terminal block to select an input remotely with the press of a button.

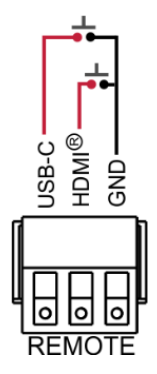

#### **Press the MENU button to configure and control the device via OSD menu:**

- Set brightness, contrast, color, noise reduction etc.
- Manage EDID.
- Configure HDCP behavior.
- Select resolution and aspect ratio.
- Manage auto power down (Auto Sync Off).
- View device information.
- Reset to factory default parameters.
- Control OSD display.

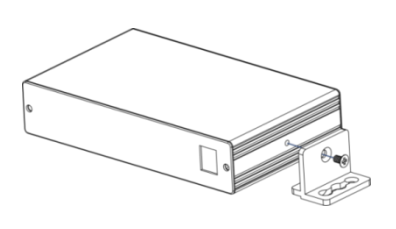